## 付録**:** 形状最適化問題に対する **FreeFEM** プログラム

## 畔上 秀幸

March 15, 2022

名古屋大学 情報学研究科 複雑系科学専攻

## プログラムのインストールと操作手順

(共通)

- 1. **FreeFem** を https://freefem.org/ からインストールする.
	- **Download** ボタンをクリックし,使用する OS 用のプログラムをダウン ロードする.
	- インストールプログラムを実行する.
- 2. **FreeFEM** プログラムを実行する.
	- **EDP** ファイル **(.edp)** をクリックする.

(VTK ファイルを出力するプログラムの場合)

- 3. **ParaView** を https://www.paraview.org/ からインストールする.
- 4. **ParaView** を実行し,**File** *→* **Open** *→* **plots** フォルダ内の **shape..vkt** あるいは **deform..vtk** を開く.
- 5. **Pipeline Browser** 内の **shape..vkt** or **deform..vtk** の左側にある目のア イコンをクリックする.
- 6. **Coloring** *→* **potential** を選択する.
- 7. マウスで物体を見やすい姿勢にして,動画再生ボタン (右向き三角のアイ コン) をクリックする.

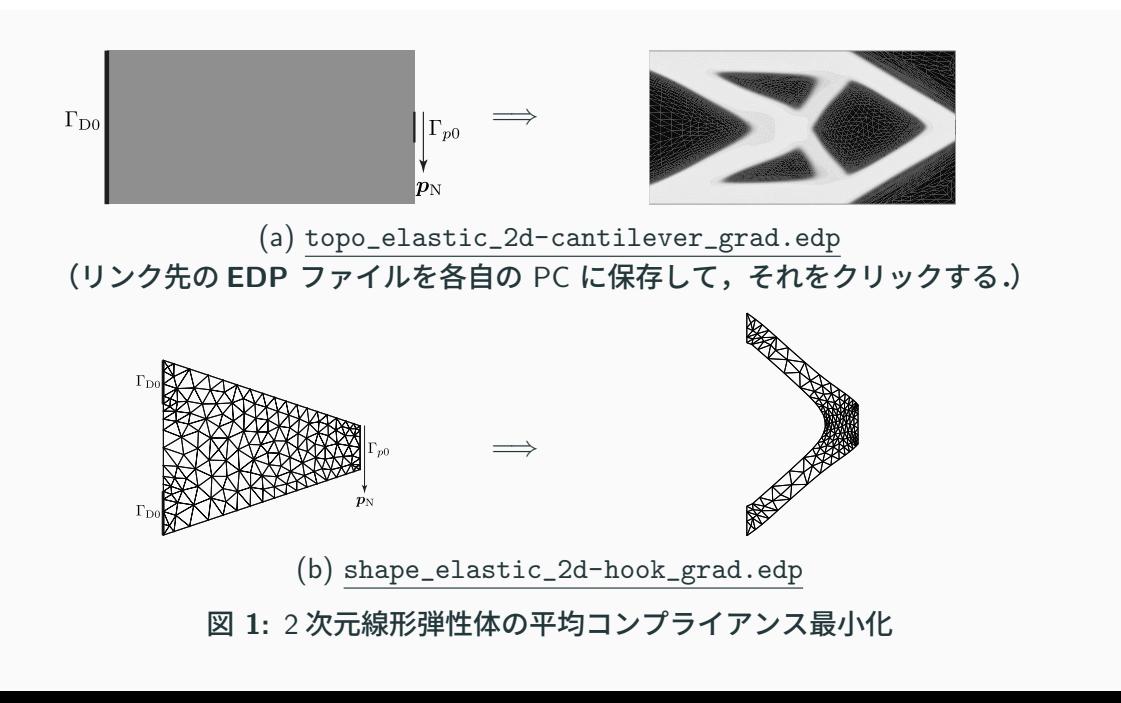

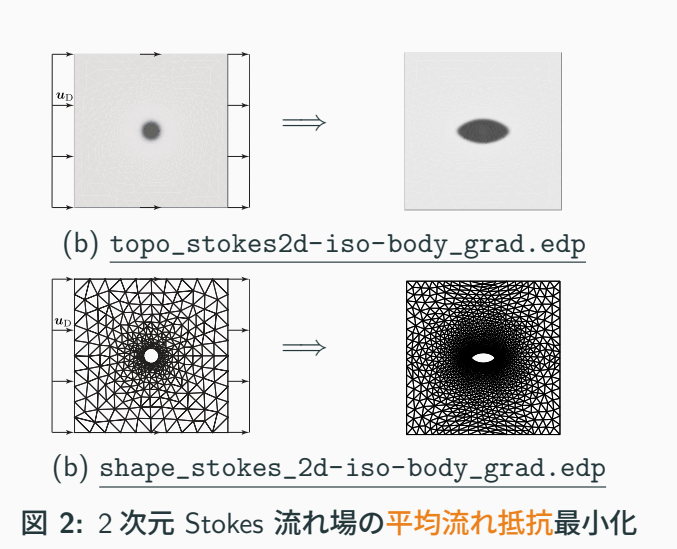

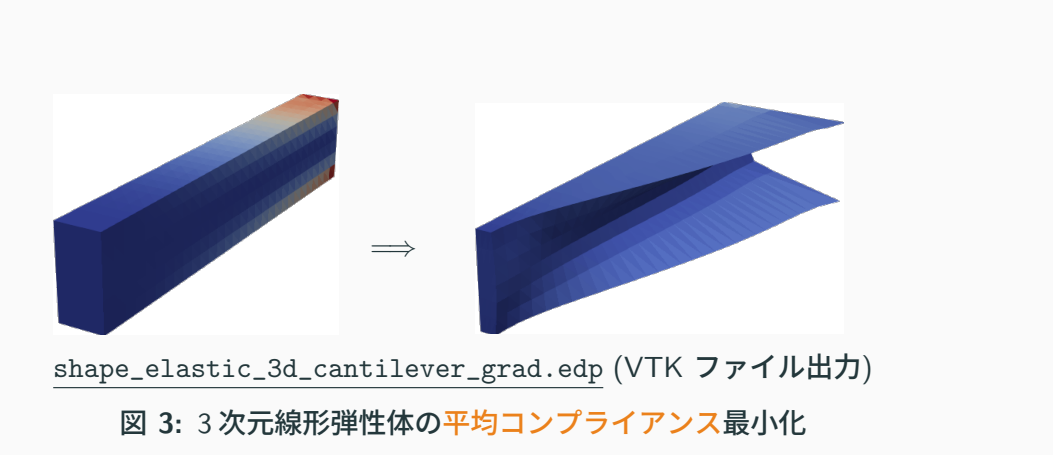

## 著書の補足資料

[1] Azegami, H.

**Shape optimization problems.** Springer, Singapore, 2020. doi:10.1007/978-981-15-7618-8. Chapter 8: https://rd.springer.com/chapter/10.1007/978-981-15-7618-8\_8 *→* 480136\_1\_En\_8\_MOESM1\_ESM.zip Chapter 9: https://rd.springer.com/chapter/10.1007/978-981-15-7618-8\_9 *→* 480136\_1\_En\_9\_MOESM1\_ESM.zip